## <span id="page-0-3"></span>通过NFS将NAS文件夹挂载到Linux

- [1.描述](#page-0-0)
- [2.前提条件](#page-0-1)
- [3.通过NFS将NAS文件夹挂载到Linux](#page-0-2)

<span id="page-0-0"></span>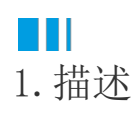

介绍如何修改Linux配置文件以允许在启动时自动挂载NFS文件系统。

<span id="page-0-1"></span>**TILL** 2.前提条件

- 已经创建了一个文件系统。
- 已经创建了一个挂载点。
- 已安装了NFS客户端。
	- 如果您使用的是基于RPM的操作系统,请执行udo yum install nfs-utils。
	- 如果您使用的是基于Debian的操作系统,请执行sudo apt-get update&&sudo apt-get install nfs-common。
	- 增加同时启动的NFS请求数。请执行以下命令将同时启动的NFS请求数更改为128。

sudo echo "options sunrpc tcp\_slot\_table\_entries=128" >> /etc/modprobe.d/sunrpc.conf sudo echo "options sunrpc tcp\_max\_slot\_table\_entries=128" >> /etc/modprobe.d/sunrpc.conf

<span id="page-0-2"></span>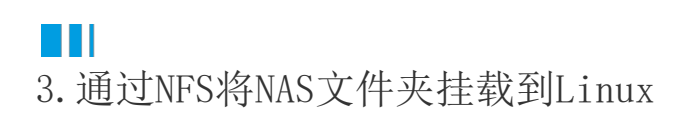

建议您配置/etc/fstab文件,以便在启动时自动挂载NFS文件系统。您还可以配置"/etc/rc.local"文件以设置自动挂载。

操作步骤

 $\blacksquare$ 配置自动装配。

(推荐)打开"/etc/fstab"文件并添加以下命令。

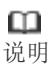

如果在CentOS 6.x上配置自动挂载,请使用chkconfg netfs on命令使netfs服务在启动时运行。

如果需要挂载符合NFSv4的文件系统,请添加以下命令。

file-system-id.region.nas.com:/ /mount-point nfs vers=4 0 0

如果需要挂载兼容NFSv3的文件系统,请添加以下命令。

file-system-id.region.nas.com:/ /mount-point nfs vers=3 0 0

打开"/etc/rc.local"文件并添加以下命令。

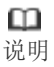

在配置/etc/rc.local文件之前,请确保您对/etc/rc.local和/etc/rc.d/rc.local文件具有执行权限。

例如,在CentOS 7.x上,默认情况下不授予用户执行权限。在配置/etc/rc.local文件之前,您必须将执行权限分配给用户。

如果需要挂载符合NFSv4的文件系统,请添加以下命令。

sudo mount -t nfs -o vers=4 file-system-id.region.nas.com://mount-point

如果需要挂载符合NFSv3的文件系统,请添加以下命令。

sudo mount -t nfs -o vers=3 file-system-id-xxxx.region.nas.com://mount-point

运行reboot linux实例。

使用mount-l命令查看挂载结果。

下图为成功挂载的示例。

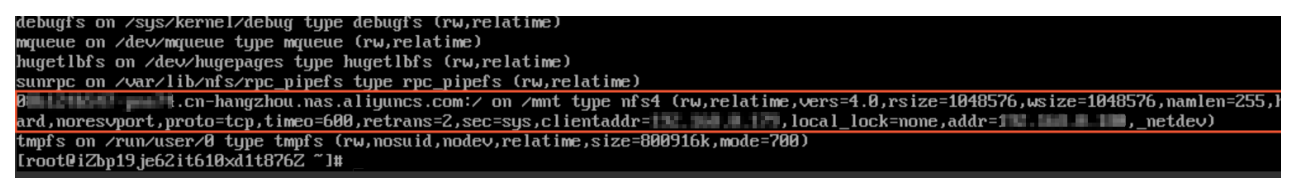

挂载文件系统后,可以使用df-h命令查看文件系统的容量。

[回到顶部](#page-0-3)

 $\overline{\phantom{a}}$ 

 $\left| \cdot \right|$